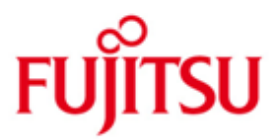

FUJITSU Software BS2000 IMON

Version 3.3B Oktober 2018

Readme-Datei

Alle Rechte vorbehalten, insbesondere gewerbliche Schutzrechte. Änderung von technischen Daten sowie Lieferbarkeit vorbehalten. Haftung oder Garantie für Vollständigkeit, Aktualität und Richtigkeit der angegebenen Daten und Abbildungen ausgeschlossen. Wiedergegebene Bezeichnungen können Marken und/oder Urheberrechte sein, deren Benutzung durch Dritte für eigene Zwecke die Rechte der Inhaber verletzen kann.

Copyright © 2018 Fujitsu Technology Solutions GmbH

Die Marke Fujitsu und das Fujitsu Logo sind Marken oder registrierte Marken von Fujitsu Limited in Japan und in anderen Ländern. BS2000 ist eine Marke von Fujitsu Technology Solutions GmbH in Europa und in anderen Ländern.

# **Inhalt**

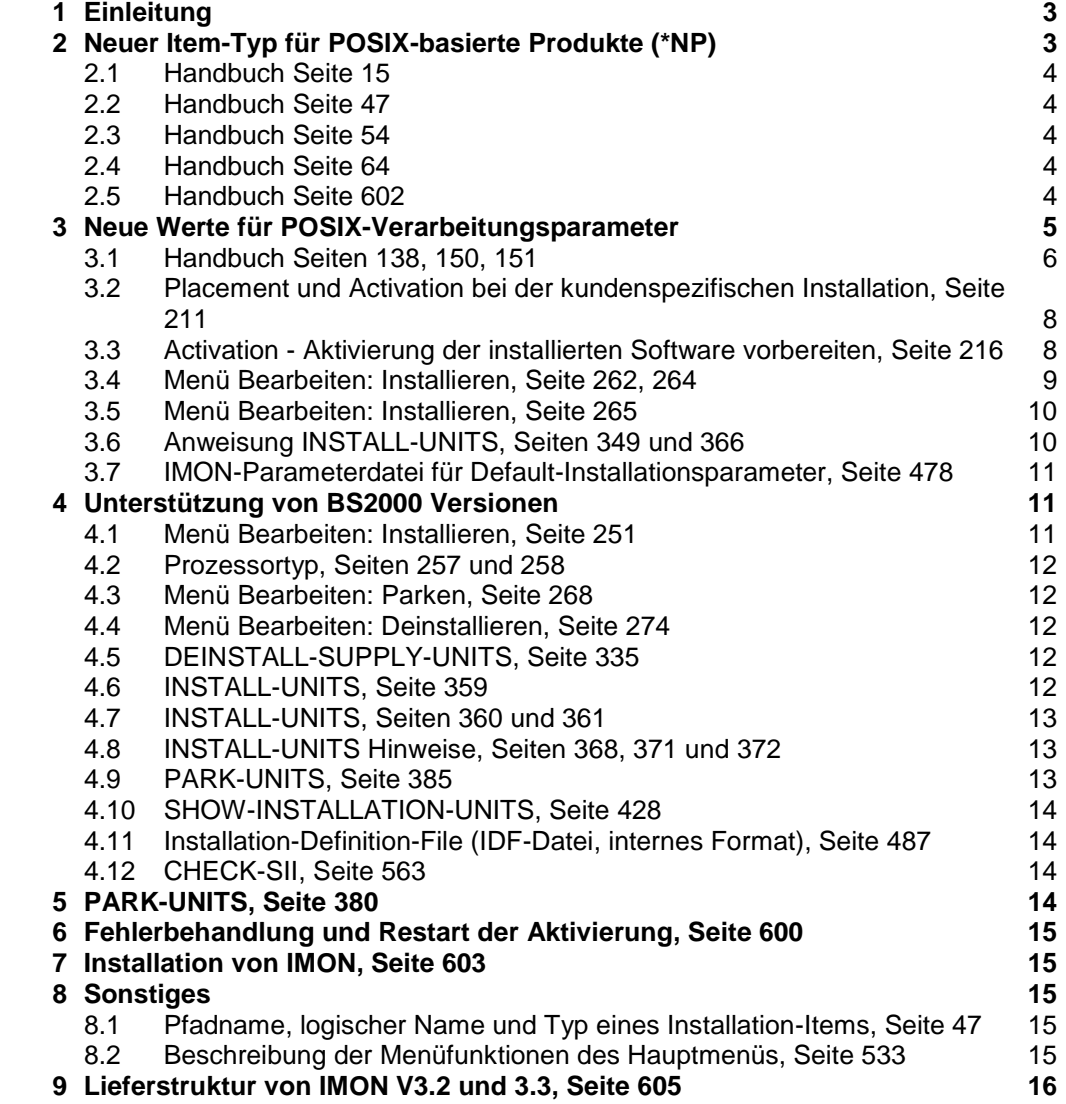

# <span id="page-2-0"></span>**1 Einleitung**

Diese Readme-Datei beschreibt die für IMON V3.3B geltenden Änderungen / Erweiterungen.

Die Änderungen / Erweiterungen betreffen folgendes Handbuch:

IMON V3.2 Installationsmonitor Ausgabe Dezember 2010 Bestellnummer: U21926-J-Z125-6

IMON V3.3B erweitert den Funktionsumfang von IMON V3.2A.

IMON V3.3B kann auf allen BS2000-Systemen ab BS2000/OSD V7.0 laufen und installiert Software für BS2000-Systeme ab BS2000/OSD V7.0.

- \*2 Der Inhalt entspricht dem Freigabestand Oktober 2018.
- \*1 Änderungen gegenüber Freigabestand August 2013 sind mit \*1 gekennzeichnet.

\*2 Änderungen gegenüber Freigabestand Februar 2018 sind mit \*2 gekennzeichnet.

Folgende Änderungen sind seit der Ausgabe vom Dezember 2010 eingeführt worden: Neuer Item-Typ für POSIX-basierte Produkte (\*NP)

- Neue Werte für POSIX-Verarbeitungsparameter
- \*1 Unterstützung von BS2000 Versionen

# <span id="page-2-1"></span>**2 Neuer Item-Typ für POSIX-basierte Produkte (\*NP)**

Der Item-Typ \*NP ist eine Kombination der beiden Item-Typen \*PS und \*NW. Er wurde für Produkte eingeführt, deren Deinstallation in POSIX auch bei gleich bleibender Hauptversion mit den alten Installationsbibliotheken ("SINLIBs") erfolgen muss.

\*NP kennzeichnet wie der Typ \*PS POSIX-Satelliten, die automatisch im Rahmen der IMON-Installation in POSIX deinstalliert und installiert werden können (via "POSIX-Processing").

Die Behandlung der Item-Typen \*PS und \*NP unterscheidet sich nur, wenn die Hauptversion des auszuwechselnden Produkts gleich bleibt.

In diesem Fall werden für \*NP-Items dann schematisch folgende Schritte durchgeführt:

- 1. Katalogisieren der neuen Produktdateien ("SINLIB") mit dem Suffix .NEW
- 2. POSIX-Paket-Deinstallation auf Basis der alten Produktdateien
- 3. Umkopieren der .NEW-Dateien auf die eigentlichen Dateinamen ohne Suffix
- 4. POSIX-Paket-Installation auf Basis der neuen Produktdateien

Demgegenüber erfolgt die Deinstallation von \*PS-Items bei gleichbleibender Hauptversion auf Basis der neuen Produktdateien.

### **Bemerkungen**

- 1. Die Suffixe .NEW und .SAV sind reserviert für die IMON-Bearbeitung von POSIX-Installationsbibliotheken ("SINLIBs") vom Typ \*NP. Die Verwendung dieser Suffixe beim Umbenennen oder Kopieren von POSIX-Installationsbibliotheken (vom Typ \*PS oder \*NP) durch den Anwender führt zu unerwarteten Ergebnissen.
- 2. Der Item-Typ \*NP wird von früheren IMON-Versionen ignoriert. SOLIS-Lieferungen, die Release-Items vom Typ \*NP enthalten, müssen auf Basis von IMON V3.3B erstellt worden sein und mit IMON V3.3B installiert werden.

### <span id="page-3-0"></span>**2.1 Handbuch Seite 15**

1.5.1 Änderungen gegenüber der vorherigen Ausgabe

### **IMON-BAS**

Die Verarbeitung der POSIX-Dateien wird ergänzt.

### <span id="page-3-1"></span>**2.2 Handbuch Seite 47**

Die nachfolgende Tabelle zeigt, welchen Inhalt die verschiedenen Item-Typen besitzen:

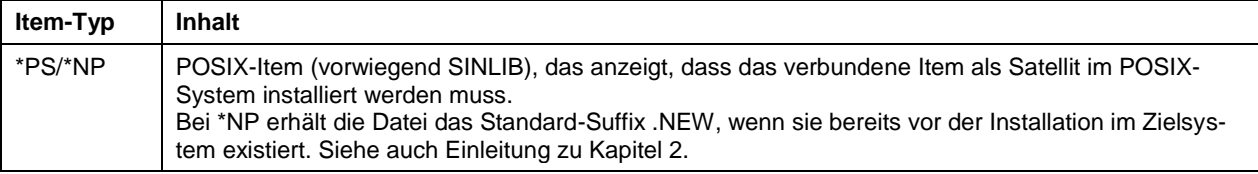

### <span id="page-3-2"></span>**2.3 Handbuch Seite 54**

### **Eigentlicher Deinstallationsvorgang**

4. POSIX-Dateien (Item-Typ \*PS/\*NP)

Die Deinstallation von installierten POSIX-Items wird vor dem Löschen der Dateien ausgeführt, synchron während der Verarbeitung von "Bearbeiten: Deinstallieren" bzw. der Anweisung DEINSTALL-SUPPLY-UNITS. Falls POSIX nicht aktiv ist, wird "Bearbeiten: Deinstallieren" bzw. die Anweisung DEINSTALL-SUPPLY-UNITS abgebrochen. Der Operator wird dann gefragt, ob er den Prozess fortsetzen oder abbrechen will.

### <span id="page-3-3"></span>**2.4 Handbuch Seite 64**

…

### *Struktur der Aktivierungsprozedur*

11. POSIX-Verarbeitung durchführen Dieser Aktivierungsschritt gruppiert alle POSIX-Verarbeitungsprozesse für alle in der Auswahl enthaltenen Installation-Items v om Typ \*PS oder \*NP.

### <span id="page-3-4"></span>**2.5 Handbuch Seite 602**

### **7.5 Fehlerbehandlung bei der Paket-Installation von POSIX-Produkten (Item-Typen \*PS, \*NP)**

### **Installation während des POSIX-Startup:**

Probleme, die bei der IMON-Paket-Installation von POSIX-Produkten während des POSIX-Startup aufgetreten sind, werden in folgender Datei protokolliert:

### \$SYSROOT.IMON.POSIX-STARTUP.SYSOUT

Wenn die Installation von POSIX-Produkten mit Fehler beendet wird, werden die originalen \$SYSROOT.IMON.ACTIONS.ADD- und \$SYSROOT.IMON.ACTIONS.REM-Dateien nach \$SYSROOT.IMON.ACTIONS.ADD.<Zeitstempel>.SAV und \$SYS-ROOT.IMON.ACTIONS.REM.<Zeitstempel>.SAV gesichert.

### **Installation während der dynamischen Aktivierung mit //ACTIVATE-UNITS:**

Probleme, die bei der IMON-Paket-Installation von POSIX-Produkten während der dynamischen Aktivierung aufgetreten sind, werden in folgenden Dateien protokolliert:

\$SYSSAG.IMONACU.<Zeitstempel>.A0 \$SYSSAG.IMONACU.<Zeitstempel>.AL

Wenn die Installation von POSIX-Produkten mit Fehler beendet wird, werden die originalen \$SYSROOT.IMON.ACTIONS.ADD- und \$SYSROOT.IMON.ACTIONS.REM-Dateien nach \$SYSROOT.IMON.ACTIONS.ADD.#.<Zeitstempel>.SAV und \$SYS-ROOT.IMON.ACTIONS.REM.#.<Zeitstempel>.SAV gesichert.

### **Sonstige Fehler:**

POSIX-Probleme, die durch Generieren der POSIX-Konfigurationsdatei entstehen, werden in folgender Datei protokolliert:

\$SYSROOT.IMON.POSIX-CONFUPD.SYSOUT

# <span id="page-4-0"></span>**3 Neue Werte für POSIX-Verarbeitungsparameter**

"POSIX processing" bietet jetzt die neuen Optionen "ALL" und "BY-CONFIGURATION-FILE" neben den vorhandenen "YES" und "NO".

Diese Auswahl bestimmt die weitere Verarbeitung:

- $NO=$ keine POSIX-Installation (wie bisher)
- $ALL=$ POSIX-Installation für alle POSIX-Produkte im gelieferten Paket (\*PS und \*NP), unabhängig davon, ob sie bereits in \$SYSROOT.POSIX.CONFIGURATION registriert sind oder nicht.
- YES= wie ALL (aus Gründen der Kompatibilität)
- BY-CONFIGURATION-FILE= POSIX-Installation nur für die POSIX-Produkte im gelieferten Paket (\*PS und \*NP), die bereits in \$SYSROOT.POSIX.CONFIGURATION registriert sind.

Die Standardeinstellung ist BY-CONFIGURATION-FILE für die Produkte, die POSIX-Installation-Items (d.h. mit dem Typ \*PS oder \*NP) enthalten. Es erfolgt also standardmäßig keine Installation von Produkten in POSIX, wenn sie nicht bereits in POSIX installiert waren (mit gleicher oder anderer Hauptversion).

Es wird empfohlen, die in POSIX erstmalig zu installierenden Produkte gezielt, je nach Bedarf auszuwählen und beispielsweise im geführten Dialog mit dem POSIX-Installationsprogramm zu installieren.

Eine erstmalige Installation lässt sich zwar auch pro Liefereinheit durch Änderung der Standardeinstellung in "ALL" erzwingen. Die Datei \$SYSROOT.IMON.ACTIONS.ADD enthält dann allerdings sämtliche POSIX-Pakete der entsprechenden Liefereinheit. Falls nicht alle Pakete in POSIX installiert werden sollen, müssen diese nach Ablauf der IMON-Installationsprozeduren mit Hilfe des EDT aus der Datei entfernt werden (löschen der entsprechenden Zeile).

### <span id="page-5-0"></span>**3.1 Handbuch Seiten 138, 150, 151**

Nachfolgend werden die Aktivierungsparameter der zu installierenden Lieferung angezeigt:

```
 Globale Parameter zur Vorbereitung der Aktivierung 
------------------------------------------------------------------------------
  IMON: SOLIS2-Lieferung: Paketname: 10MAI10617 Kundenkennzeichen: SOL2P 
------------------------------------------------------------------------------
Syntaxdatei-Verarbeitung..: 1 1. Ja 2. Nein
  SDF-Param-Datei.: :I29A:$TSOS.SYSPAR.SDF 
Meldungsdatei-Verarbeitung: 1 1. Ja 2. Nein
  MIP-Param-Datei.: :I29A:$TSOS.SYSPAR.MIP.170 
  MES-Datei.......: :I29A:$TSOS.SYSMES.EKP.01 
DSSM-Verarbeitung........: 1 1. Ja 2. Nein
  Katalogname.....: :I29A:$TSOS.SYS.SSD.CAT.X 
  Alte Versionen behalten.: 2 1. Ja 2. Nein 
RMS-Verarbeitung..........: 1 1. Depot+Lader 2. Nur Depot 3. Nein 
  Ablageort des RMS-Depots: 1 1. Standard 2. Erzwungen 
               Ablageort.: :I29A:$TSOS 
POSIX-Verarbeitung.......: 1 1. Cfg 2. Alle 3. Nein
F1=Hilfe F12=Abbrechen
```
Abweichend von der Voreinstellung wird global für die gesamte Lieferung vereinbart, dass alte DSSM-Versionen beibehalten werden sollen. Beim Ablageort des RMS-Depots wird die Benutzerkennung von TSOS auf OSD7 geändert:

 Globale Parameter zur Vorbereitung der Aktivierung ------------------------------------------------------------------------------ IMON: SOLIS2-Lieferung: Paketname: 10MAI10617 Kundenkennzeichen: SOL2P ------------------------------------------------------------------------------ Syntaxdatei-Verarbeitung..: 1 1. Ja 2. Nein SDF-Param-Datei.: :I29A:\$TSOS.SYSPAR.SDF Meldungsdatei-Verarbeitung: 1 1. Ja 2. Nein MIP-Param-Datei.: :I29A:\$TSOS.SYSPAR.MIP.170 MES-Datei.......: :I29A:\$TSOS.SYSMES.EKP.01 DSSM-Verarbeitung.........: 1 1. Ja 2. Nein Katalogname.....: :I29A:\$TSOS.SYS.SSD.CAT.X Alte Versionen behalten.: 1 1. Ja 2. Nein RMS-Verarbeitung..........: 1 1. Depot+Lader 2. Nur Depot 3. Nein Ablageort des RMS-Depots: 1 1. Standard 2. Erzwungen Ablageort.: :I29A:\$**osd7** POSIX-Verarbeitung.......: 1 1. Cfg 2. Alle 3. Nein F1=Hilfe F12=Abbrechen

------------------------------------------------------- (16)

 Globale Parameter zur Vorbereitung der Aktivierung ------------------------------------------------------------------------------ IMON: SOLIS2-Lieferung: Paketname: 10MAI10617 Kundenkennzeichen: SOL2P ------------------------------------------------------------------------------ Syntaxdatei-Verarbeitung..: 1 1. Ja 2. Nein SDF-Param-Datei.: :I29A:\$TSOS.SYSPAR.SDF Meldungsdatei-Verarbeitung: 1 1. Ja 2. Nein MIP-Param-Datei.: :I29A:\$TSOS.SYSPAR.MIP.170 MES-Datei.......: :I29A:\$TSOS.SYSMES.EKP.01 DSSM-Verarbeitung........: 1 1. Ja 2. Nein Katalogname.....: :I29A:\$TSOS.SYS.SSD.CAT.X Alte Versionen behalten.: 2 1. Ja 2. Nein RMS-Verarbeitung..........: 1 1. Depot+Lader 2. Nur Depot 3. Nein Ablageort des RMS-Depots: 1 1. Standard 2. Erzwungen Ablageort.: :I29A:\$TSOS POSIX-Verarbeitung........: 1 1. Cfg 2. Alle 3. Nein F1=Hilfe F12=Abbrechen

------------------------------------------------------- (17)

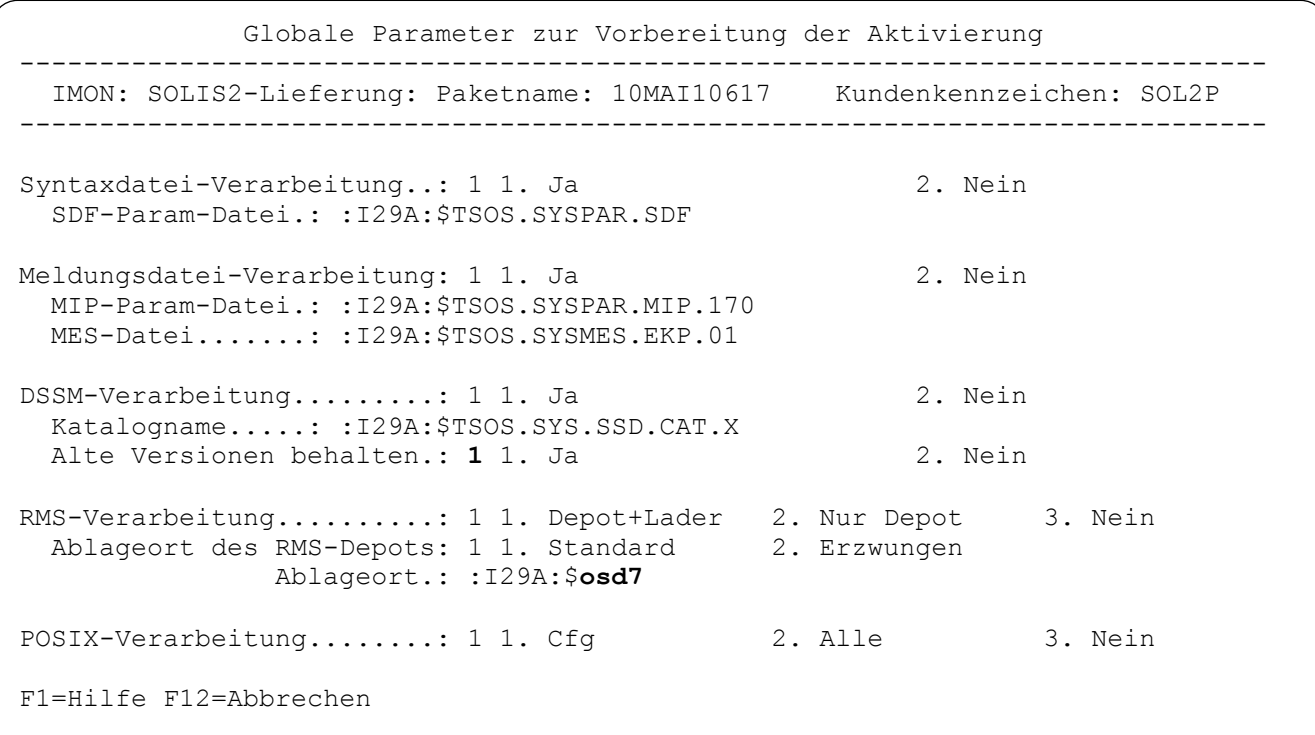

# <span id="page-7-0"></span>**3.2 Placement und Activation bei der kundenspezifischen Installation, Seite 211**

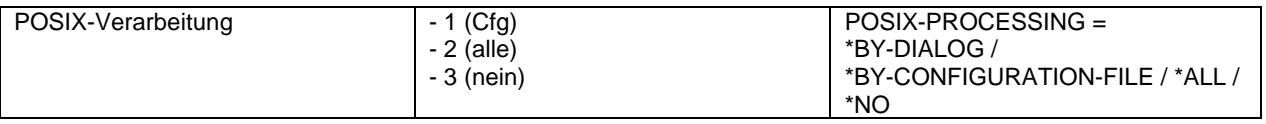

### <span id="page-7-1"></span>**3.3 Activation - Aktivierung der installierten Software vorbereiten, Seite 216**

… *POSIX-Satelliten*

ACTIVATION-MODE = \*PARAMETERS (POSIX-PROCESSING = \*BY-DIALOG / \*BY-CONFIGURATION-FILE /  $*NO / *ALL)$ 

### <span id="page-8-0"></span>**3.4 Menü Bearbeiten: Installieren, Seite 262, 264**

```
 Globale Parameter zur Vorbereitung der Aktivierung 
         ------------------------------------------------------------------------------
   IMON: SOLIS2-Lieferung: Paketname: 10MAI10617 Kundenkennzeichen: SOL2P 
    ------------------------------------------------------------------------------
Syntaxdatei-Verarbeitung..: 1 1. Ja 2. Nein
  SDF-Param-Datei.: :I29A:$TSOS.SYSPAR.SDF 
Meldungsdatei-Verarbeitung: 1 1. Ja 2. Nein
  MIP-Param-Datei.: :I29A:$TSOS.SYSPAR.MIP.170 
  MES-Datei.......: :I29A:$TSOS.SYSMES.EKP.01 
DSSM-Verarbeitung........: 1 1. Ja 2. Nein
  Katalogname.....: :I29A:$TSOS.SYS.SSD.CAT.X 
  Alte Versionen behalten.: 2 1. Ja 2. Nein 
RMS-Verarbeitung.........: 1 1. Depot+Lader 2. Nur Depot 3. Nein
  Ablageort des RMS-Depots: 1 1. Standard 2. Erzwungen 
                Ablageort.: :I29A:$TSOS 
POSIX-Verarbeitung........: 1 1. Cfg 2. Alle 3. Nein
F1=Hilfe F12=Abbrechen
```
POSIX-Verarbeitung Satelliten während des Installationsverfahrens verarbeiten/nicht verarbeiten (Installationsaufrufe in POSIX).

- 1 (Cfg) Es erfolgt nur eine POSIX-Installation für die POSIX-Produke im gelieferten Paket, die bereits in \$SYSROOT.POSIX.CONFIGURATION registriert sind.
- 2 (Alle) Es erfolgt eine POSIX-Installation für alle POSIX-Produkte im gelieferten Paket, unabhängig davon, ob sie bereits in \$SYSROOT.POSIX.CONFIGURATION registriert sind oder nicht.
- 3 (Nein) Es erfolgt keine POSIX-Installation.

Auch wenn keine POSIX-Konfigurationsdatei (\$SYSROOT.POSIX.CONFIGURATION) auf dem Zielsystem gefunden wird, ist das Feld mit "1" vorbelegt, d.h. es wird in diesem Fall standardmäßig keine PO-SIX-Installation durchgeführt. Durch die Angabe von "2" (All) kann eine Installation der in der Lieferung enthaltenen POSIX-Items erzwungen werden. Beachten Sie hierzu die Hinweise zu Beginn des Kapitels [3,](#page-4-0) auf Seite [5.](#page-4-0)

Die aktuellen Aktivierungsparameter für die Liefereinheiten werden in folgendem Bildschirm angezeigt und können geändert werden. Außerdem können neue Parameter für jede Liefereinheit hinzugefügt werden.

### <span id="page-9-0"></span>**3.5 Menü Bearbeiten: Installieren, Seite 265**

```
 Datei Bearbeiten Zeigen Auswahl Optionen
            ----------------------------------------------------------------------------
  IMON: SOLIS2-Lieferung: Paketname: 10MAI10617 Kundenkenzeichen: SOL2P
    ----------------------------------------------------------------------------
                                    Units 1 bis 5 von 5
          Liefereinheiten (Supply-Units) Aktivierungsparameter Mehr:
        Unit-Name Vers Korr SDF MSG SUB PSX
EDT 17.0 B00 Y Y Y –
OPENFT 12.0 A00 Y Y Y C
OPENFT-CR 12.0 A00 - - - -
PERCON 02.9 A10 Y Y Y -
SORT 07.9 C00 Y Y Y -
         *** Ende der Liefereinheiten Aktivierungsparameter ***
----------------------------------------------------------------------------
Kommando ==>
F1=Hilfe F3=Beenden F5=Vorheriges F6=Folgendes F7=Rueckwaerts ...
```

```
PSX Bestimmt, ob die POSIX-Satelliten der Liefereinheit bei der Installation bearbei-
                    tet werden sollen
                    - Die Liefereinheit enthält keine POSIX-Satelliten bzw. es wurde keine Bearbei-
                    tung angefordert
      N Die POSIX-Satelliten werden nicht bearbeitet.
       A Die POSIX-Satelliten werden bearbeitet, unabhängig davon ob die Liefereinheit 
                    schon in der Datei $SYSROOT.POSIX.CONFIGURATION aufgenommen wor-
                    den ist oder nicht.
      C Die POSIX-Satelliten werden nur bearbeitet, wenn die Liefereiheit schon in der 
                    $SYSROOT.POSIX.CONFIGURATION aufgenommen worden ist.
3.6 Anweisung INSTALL-UNITS, Seiten 349 und 366
```
### <span id="page-9-1"></span>INSTALL-UNITS

```
…
, ACTIVATION-MODE = *STD / *PARAMETERS (...)
       *PARAMETERS(...)
              SYNTAX-FILE-PROCESS = *BY-DIALOG / *NO / *YES
              , MESSAGE-FILE-PROCESS = *BY-DIALOG / *NO / *YES
              , DSSM-PROCESSING = *BY-DIALOG / *NO / *YES
              , REP-PROCESSING = *BY-DIALOG / *NO / *YES
              ,POSIX-PROCESSING = *BY-DIALOG / *BY-CONFIGURATION-FILE / *NO / *ALL
```
...

...

### **ACTIVATION-MODE = \*STD**

Für jeden Aktivierungsprozess gilt der Wert, der im entsprechenden Parametersatz (SDF-PROCESSING, MIP-PROCESSING,...) deklariert wurde. Wenn die Deklaration fehlt, gilt \*CFG (für PO-SIX-PROCESSING) oder \*YES (für die anderen).

#### ... **ACTIVATION-MODE = \*PARAMETERS (...)**

### **POSIX-PROCESSING = \*BY-DIALOG / \*BY-CONFIG**URATION-FILE / **\*NO** / **\*ALL**

Legt fest, ob POSIX-Satelliten bei der Installation (als Installationsaufrufe in POSIX) verarbeitet werden müssen. \*BY-CONFIGURATION-FILE/\*ALL kann selbst dann angegeben werden, wenn die POSIX-Konfigurationsdatei nicht existiert.

### **POSIX-PROCESSING = \*BY-DIALOG**

Aktivierungsparameter werden interaktiv über eine weiteres, spezifisches Dialogfeld abgefragt.

### **POSIX-PROCESSING = \*BY-CONFIG**URATION-FILE / **\*NO** / **\*ALL**

Legt fest, ob die POSIX-Verarbeitung durchgeführt werden soll oder nicht.

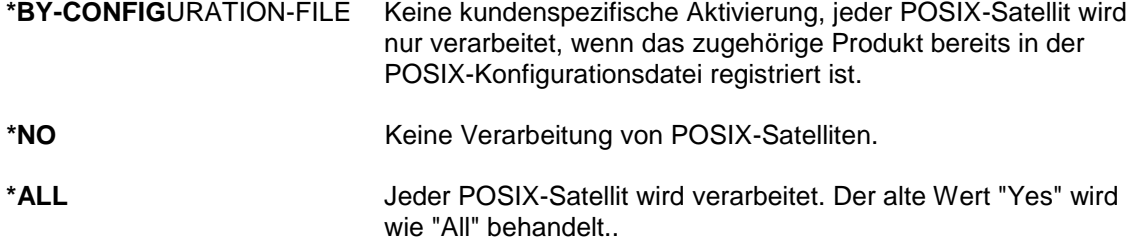

### <span id="page-10-0"></span>**3.7 IMON-Parameterdatei für Default-Installationsparameter, Seite 478**

### *Aufbau der Parameterdatei*

\*\*\* IMON INSTALLATION PARAMETERS \*\*\* (obligatorische ID-Zeile) PVS-INFO= <catid 1..4> <defluid 1..8/\*STD> <S/R/P/A> <Y/N> OLD-FILE-SAVING= N/L/M <devtype> <maren loc> UNDO-PREPARATION= N/Y PRINT-LOG-FILES= Y/N CONFIGURATION-CHECK= Y/N WORK-FILE-DELETING= Y/N MIP-PROCESSING= Y/N SDF-PROCESSING= Y/N POSIX-PROCESSING= C/A/Y/N DSSM-PROCESSING= N/Y <catalogname/\*STD> RMS-PROCESSING= N/Y <depot-loc./\*STD>/D <depot-loc./\*STD> SU-INFO= <name> <vers/\*ALL> <catid/\*DEF> <userid/\*STD> <pref/\*NONE> <Y/N>

# \*1 **4 Unterstützung von BS2000 Versionen**

### <span id="page-10-2"></span><span id="page-10-1"></span>**4.1 Menü Bearbeiten: Installieren, Seite 251**

Zielsystem Bestimmt das System, für das die Installation stattfindet.

BS2000/OSD Version

BS2000/OSD-Version des Zielsystems für das die Installation durchgeführt wird. \*1 Zulässige Eingaben: 7.0 / 8.0 / 9.0 / 10.0 / 11.0 / 12.0

## <span id="page-11-0"></span>**4.2 Prozessortyp, Seiten 257 und 258**

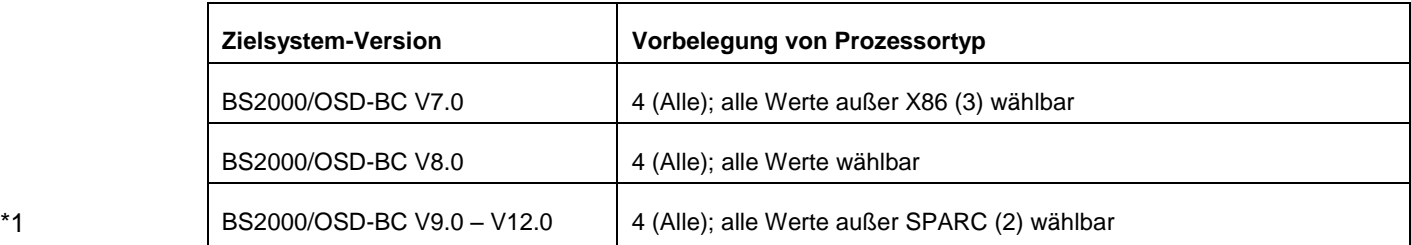

4 (All)

...

...

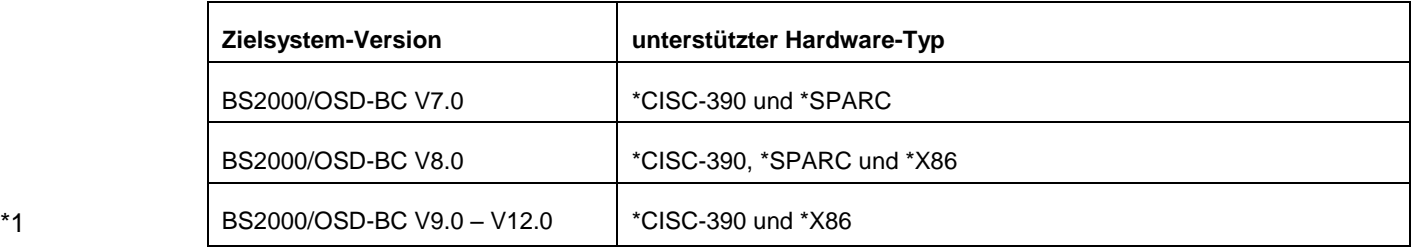

### <span id="page-11-1"></span>**4.3 Menü Bearbeiten: Parken, Seite 268**

Zielsystem Angaben zum System, für das die Installation später stattfinden soll.

BS2000/OSD-BC Version BS2000/OSD-Version des Zielsystems. \*1 Zulässige Eingaben: 7.0 / 8.0 / 9.0 / 10.0 / 11.0 / 12.0

### <span id="page-11-2"></span>**4.4 Menü Bearbeiten: Deinstallieren, Seite 274**

BS2000/OSD Version

BS2000/OSD-Version des Zielsystems, in dem die Deinstallation durchgeführt wird

- 1 (Laufende) Voreinstellung: Version des aktuell laufenden Systems.
- 2 (Andere Version) Explizite Angabe der Version. \*1 Zulässige Eingaben: 7.0 / 8.0 / 9.0 / 10.0 / 11.0 / 12.0

## <span id="page-11-3"></span>**4.5 DEINSTALL-SUPPLY-UNITS, Seite 335**

TARGET-SYSTEM = \*PARAMETERS (...)

VERSION = <product-version without-man-corr> Explizite Angabe der BS2000/OSD-Version. \*1 Zulässige Eingaben: V7.0 / V8.0 / V9.0 / V10.0 / V11.0 / V12.0

### <span id="page-11-4"></span>**4.6 INSTALL-UNITS, Seite 359**

TARGET-SYSTEM = \*PARAMETERS (...)

VERSION = <product-version without-man-corr> Explizite Angabe der BS2000/OSD-Version. \*1 Zulässige Eingaben: 7.0 / 8.0 / 9.0 / 10.0 / 11.0 / 12.0

## <span id="page-12-0"></span>**4.7 INSTALL-UNITS, Seiten 360 und 361**

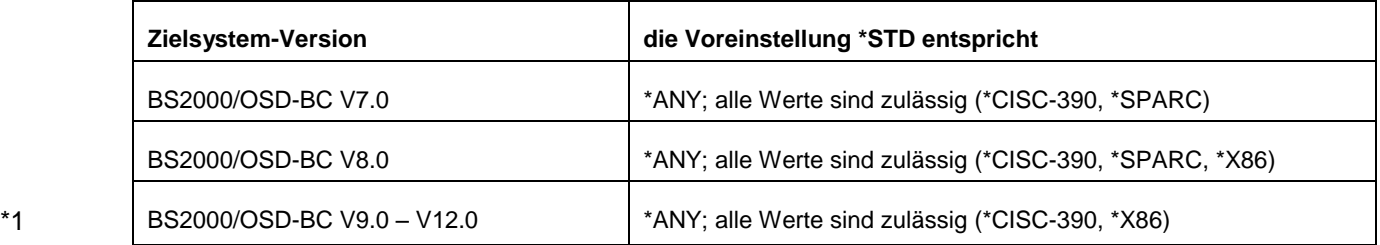

PROCESSOR-TYPE=\*ANY

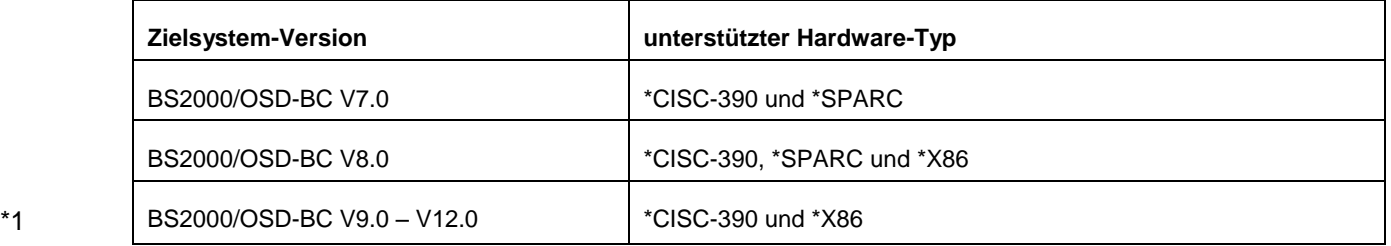

### <span id="page-12-1"></span>**4.8 INSTALL-UNITS Hinweise, Seiten 368, 371 und 372**

1. Lieferinformationsdateien:

… Software-Erweiterungen von IMON V3.3B (\*NP Item-Typ, POSIX-PROCESSING = \*BY-CONFIGURATION-FILE) werden von früheren IMON-Versionen ignoriert. Deshalb müssen die SOLIS-Lieferungen, die Release Item vom Typ \*NP enthalten, die AUSGEN Prozedur von I-MON V3.3B enthalten und mit IMON V3.3B installiert werden.

- 6. In folgenden Fällen wird die Anweisung ohne Aktion zurückgewiesen und eine Fehlermeldung ausgegeben: ...
	-

...

…

- \*1 Die Zielsystemversion ist nicht [V][0]7.0, V][0]8.0, [V][0]9.0, [V]10.0, [V]11.0 oder [V]12.0.
	- …
	- Die für die angegebene Zielsystemversion notwendige IMON-BAS-Generierungsprozedur ist nicht in der Lieferung verfügbar. Folgende Fälle können auftreten:
		- $\Omega$
		- o Die Zielsystemversion ab [V]10.0 erfordert eine Generierungsprozedur mit  $IMON-BAS \geq V3.3$ .

#### <span id="page-12-2"></span>… **4.9 PARK-UNITS, Seite 385**

TARGET-SYSTEM = \*PARAMETERS (...)

VERSION = <product-version without-man-corr> Explizite Angabe der BS2000/OSD-Version. \*1 Zulässige Eingaben: 7.0 / 8.0 / 9.0 / 10.0 / 11.0 / 12.0

## <span id="page-13-0"></span>**4.10 SHOW-INSTALLATION-UNITS, Seite 428**

**Ausgabe in S-Variablen**

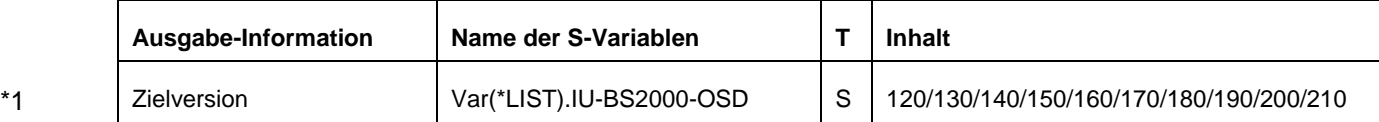

### <span id="page-13-1"></span>**4.11 Installation-Definition-File (IDF-Datei, internes Format), Seite 487**

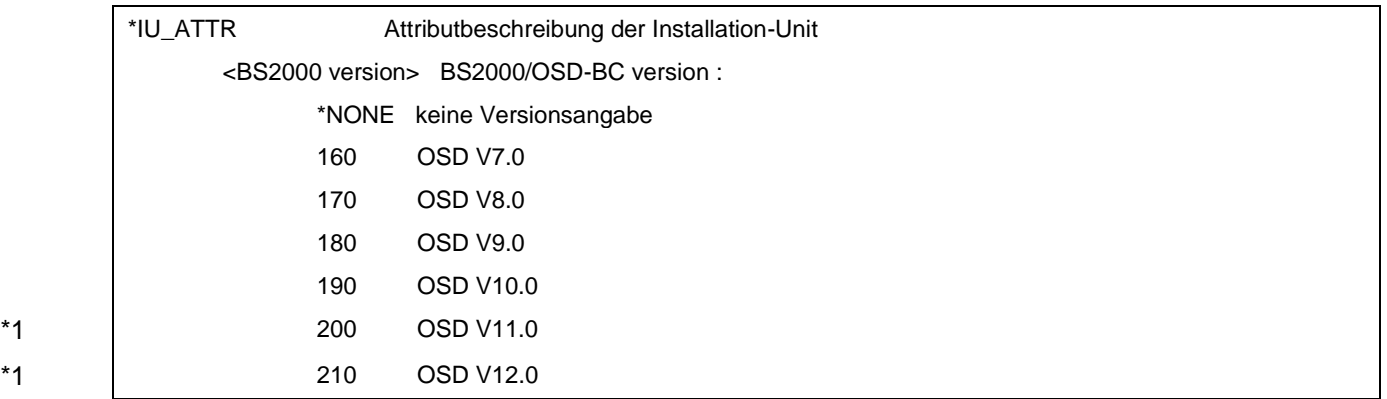

### <span id="page-13-2"></span>**4.12 CHECK-SII, Seite 563**

### CHECK-SII

...

… **,RANGE** = **\*PAR**AMETERS(...) **\*PAR**AMETERS(...) \*1 **FROM-VERSION** = **140** / <integer 140..210>

\*1 **,TO-VERSION** = **210** / <integer 140..210>

### \*1 **FROM-VERSION = 140 / <integer 140..210>**

BS2000-Version, mit der die Überprüfung beginnt. \*1 Mögliche Angaben sind 140, 150, 160, 170, 180, 190, 200 und 210

### \*1 **TO-VERSION = 210 / <integer 140..210>**

BS2000-Version, mit der die Überprüfung endet. \*1 Mögliche Angaben sind 140, 150, 160, 170, 180, 190, 200 und 210

# <span id="page-13-3"></span>**5 PARK-UNITS, Seite 380**

PARK-UNITS

… ,**RMS-DEPOT-UPDATING** = **\*NO / \*PAR**AMETERS(...)

 **\*PAR**AMETERS(...)

| **DEPOT-LOC**ATION = **\*STD** / <partial-filename 2..16>

#### **RMS-DEPOT-UPDATING = \*NO** …

### **RMS-DEPOT-UPDATING = \*PARAMETERS(...)**

…

...

# <span id="page-14-0"></span>**6 Fehlerbehandlung und Restart der Aktivierung, Seite 600 Wichtige Dateien bei der Aktivierung**

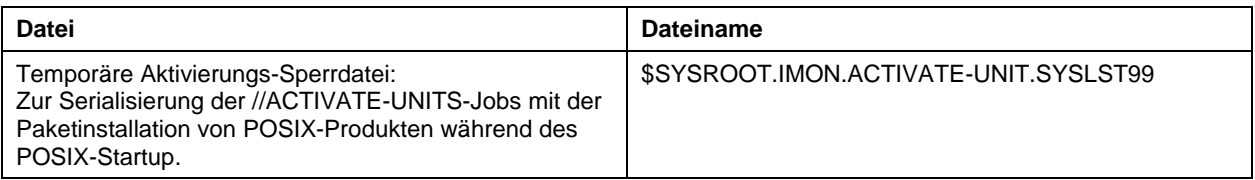

# <span id="page-14-1"></span>**7 Installation von IMON, Seite 603**

... *Umstieg auf IMON V3.3*

<span id="page-14-2"></span>Nach dem Umstieg auf IMON V3.3B muss das BS2000-System neu geladen werden, da zum Ablauf von IMON V3.3 automatisch IMON-GPN V3.3 benötigt wird und IMON-GPN ein privilegiertes Subsystem mit Aktivierungszeitpunkt MANDATORY-AT-STARTUP ist.

# \*2 **8 Sonstiges**

# <span id="page-14-3"></span>\*2 **8.1 Pfadname, logischer Name und Typ eines Installation-Items, Seite 47**

\*2 **\*DP** Nicht länger unterstützt.

# **\*2 8.2 Beschreibung der Menüfunktionen des Hauptmenüs, Seite 533**

- <span id="page-14-4"></span>SYSSII-Datei erzeugen
- \*2 Name Der Name der Release-Unit muss als < alphanumeric 1..30 > angegeben werden.

# <span id="page-15-0"></span>**9 Lieferstruktur von IMON V3.2 und 3.3, Seite 605**

**Dateien, die mit IMON V3.2 geliefert werden**, Seite 607

Lieferkomponenten der Freigabeeinheit IMON V3.2

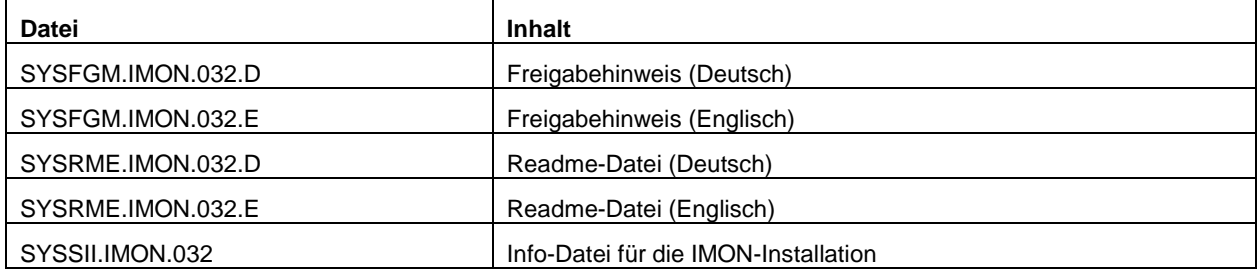

Lieferkomponenten der Freigabeeinheit IMON-BAS V3.2

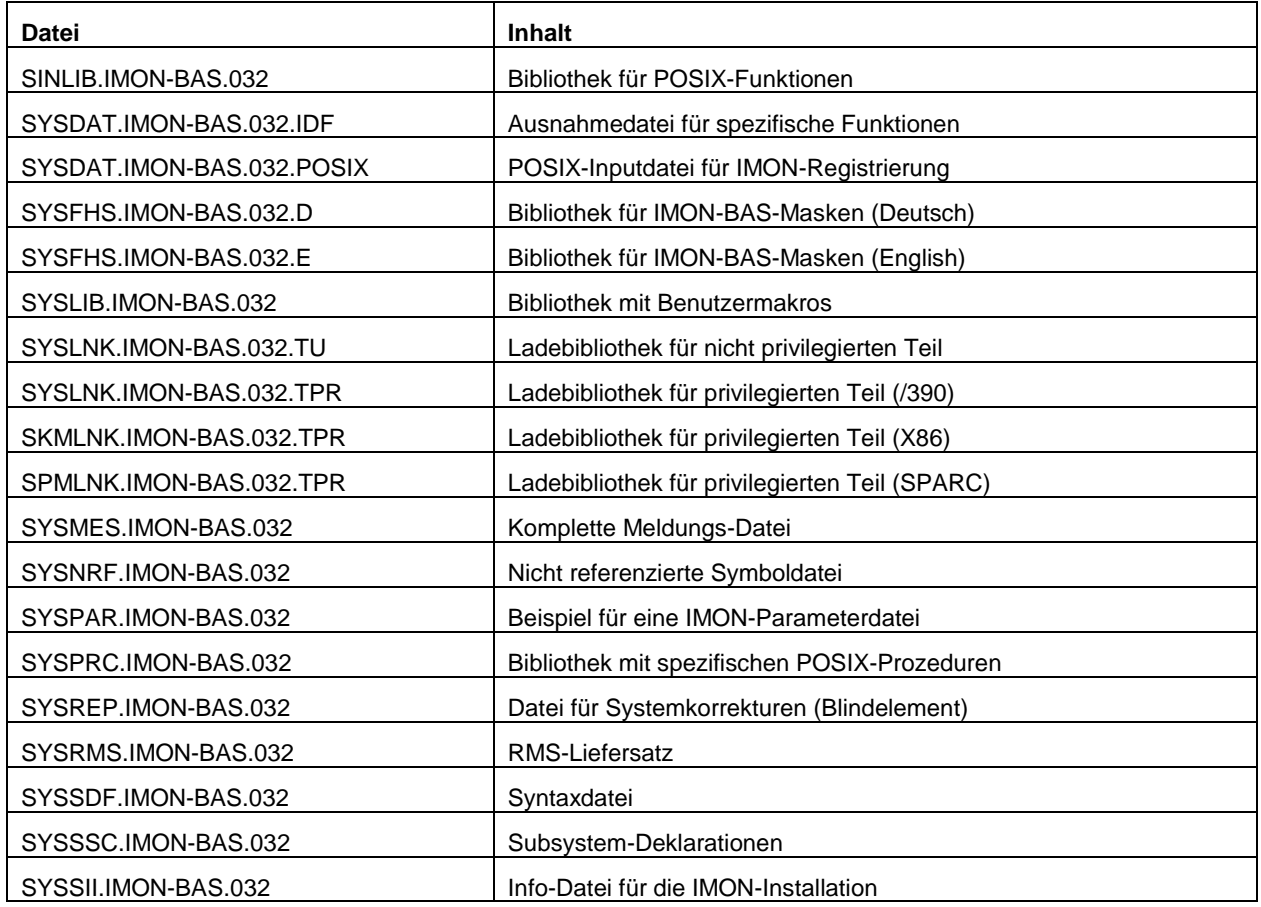

Lieferkomponenten der Freigabeeinheit IMON-GPN V3.2

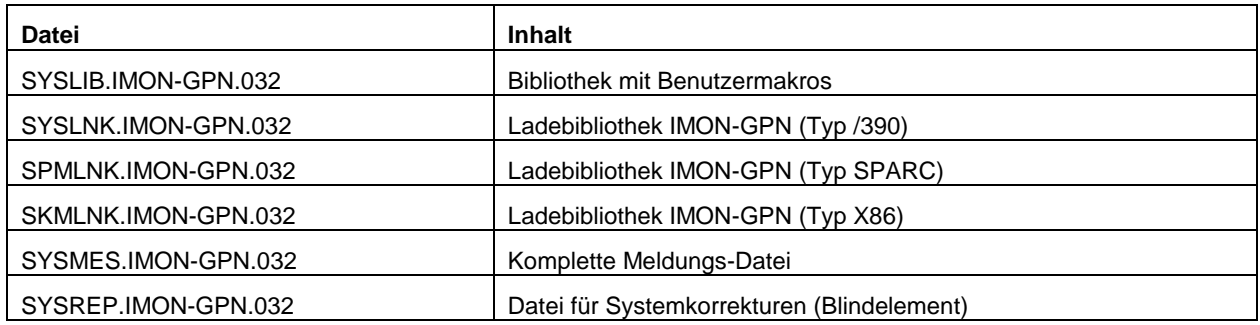

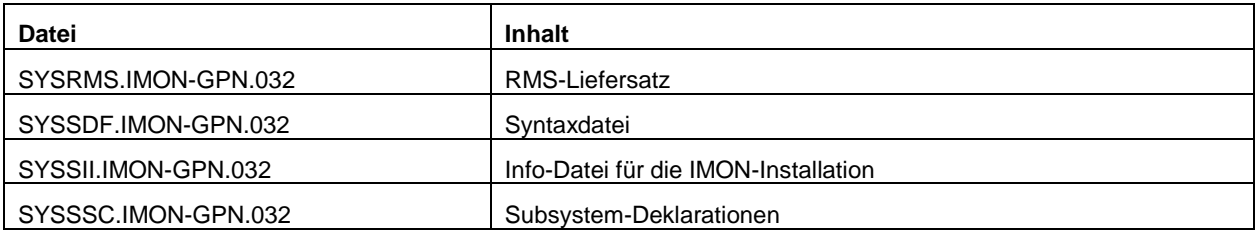

Lieferkomponenten der Freigabeeinheit IMON-SIC V3.2

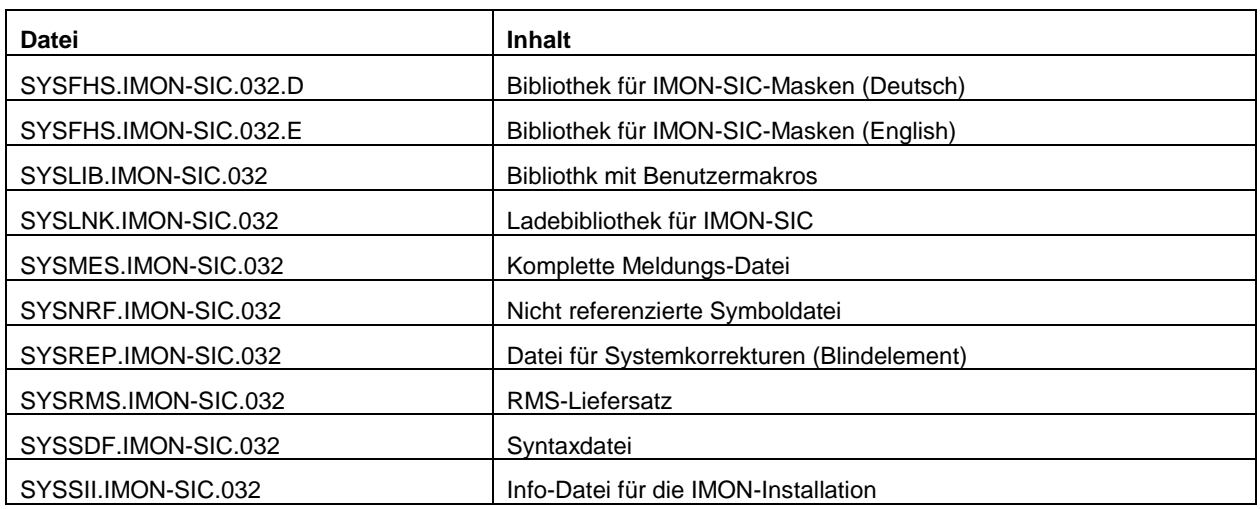

### **Dateien, die mit IMON V3.3 geliefert werden**

Lieferkomponenten der Freigabeeinheit IMON V3.3

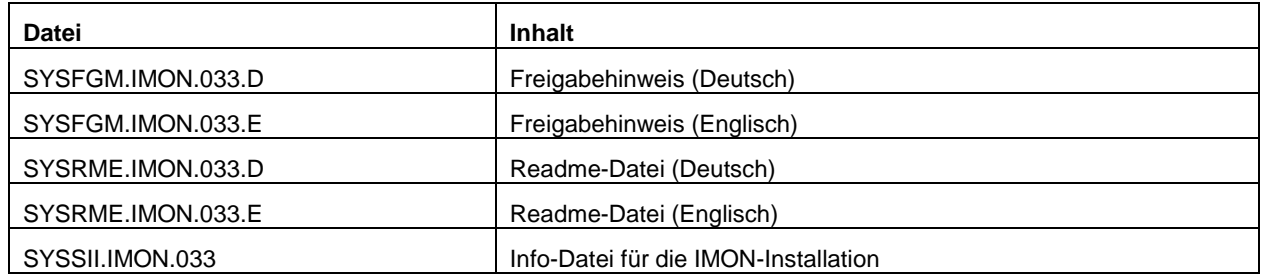

Lieferkomponenten der Freigabeeinheit IMON-BAS V3.3

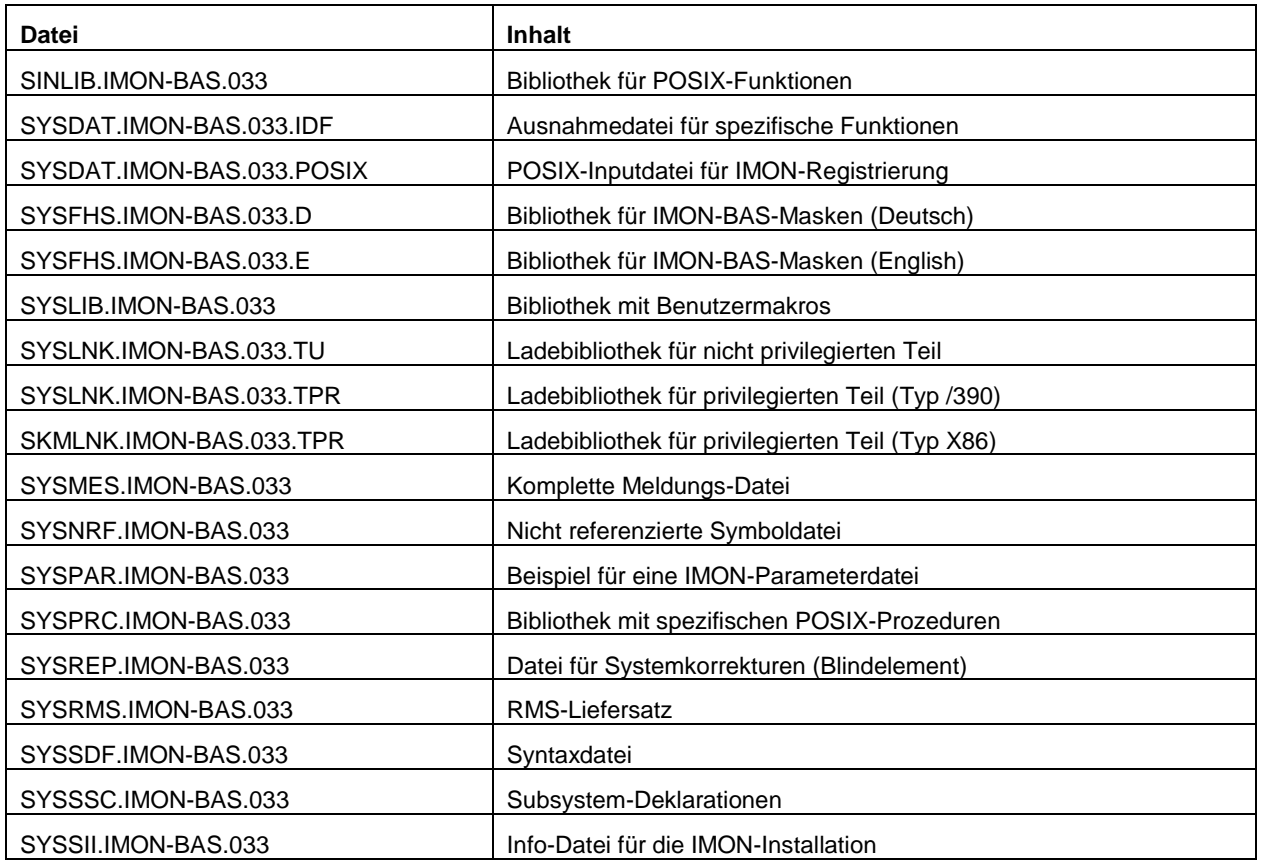

Lieferkomponenten der Freigabeeinheit IMON-GPN V3.3

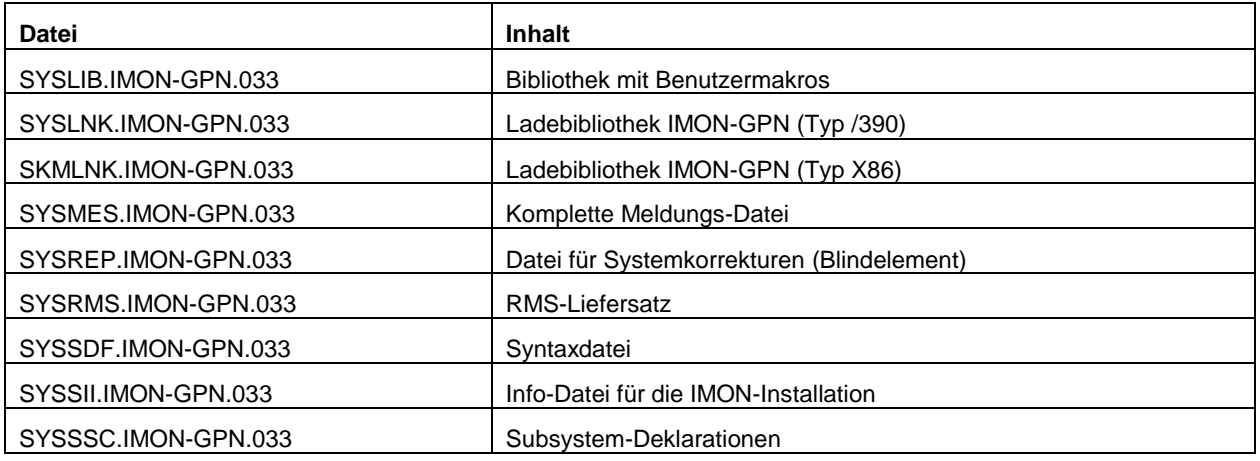

Lieferkomponenten der Freigabeeinheit IMON-SIC V3.3

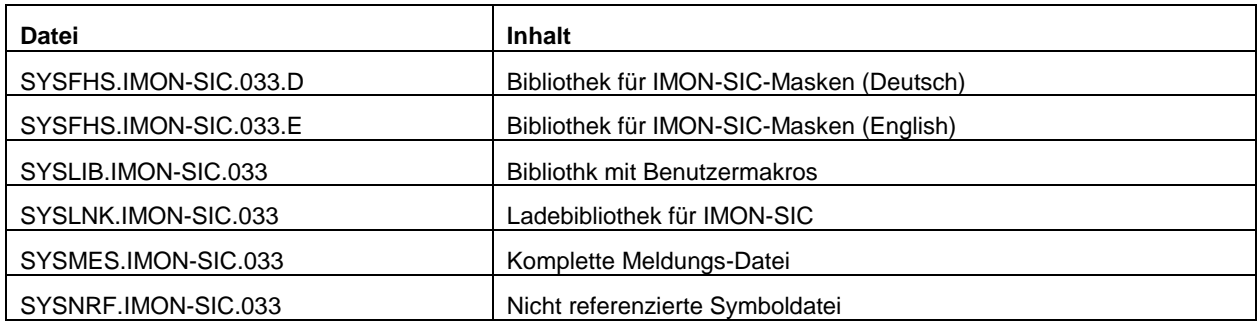

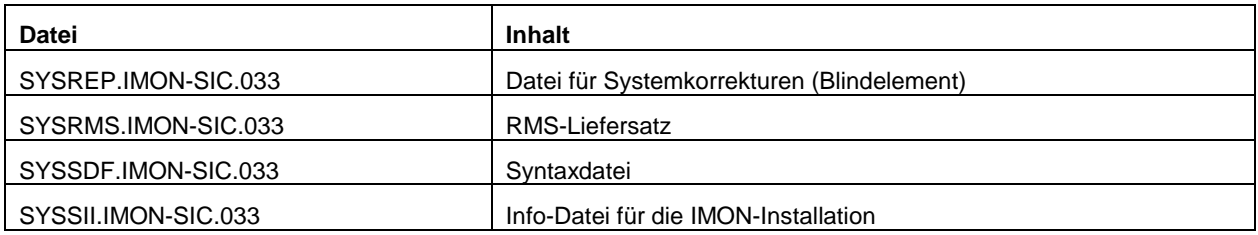